# 의료기관점검관리 시스템 매뉴얼 (의료기관용)

# http://is.cdc.go.kr

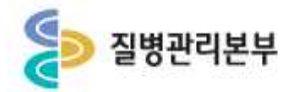

2015.5.

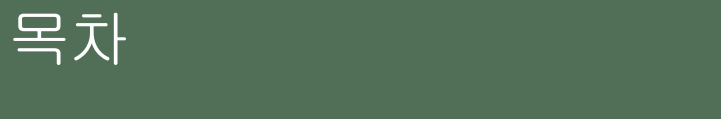

#### 1. 의료기관정보 확인 및 기관인증서 등록

#### 2. 자율점검

2. 1. 노인 인플루엔자접종 - 자율점검

#### 2. 2. 어린이 국가예방접종 – 자율점검

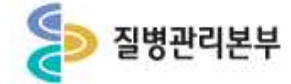

## 의료기관점검관리시스템 들어가기

**질병보건통합관리시스템(http://is.cdc.go.kr/) 사용자정보로 '예방접종등록관리 정보시스템' 에서 '의료기관점검관리' 업무가 가능합니다.질병보건통합관리시스템 로그인 <sup>후</sup> 좌측 메뉴에서**

**'예방 접종 관리 > 예방접종등록 > 인터넷예방접종등록'을 클릭합니다.**

**'예방접종등록관리 정보시스템' 접속 시 화면입니다.**

**상단 메뉴보기에서 '행정업무 > 의료기관정보관리 > 기관점검' 메뉴로 이동하여 의료기관자율점검 업무를 수행 할 수 있습니다.**

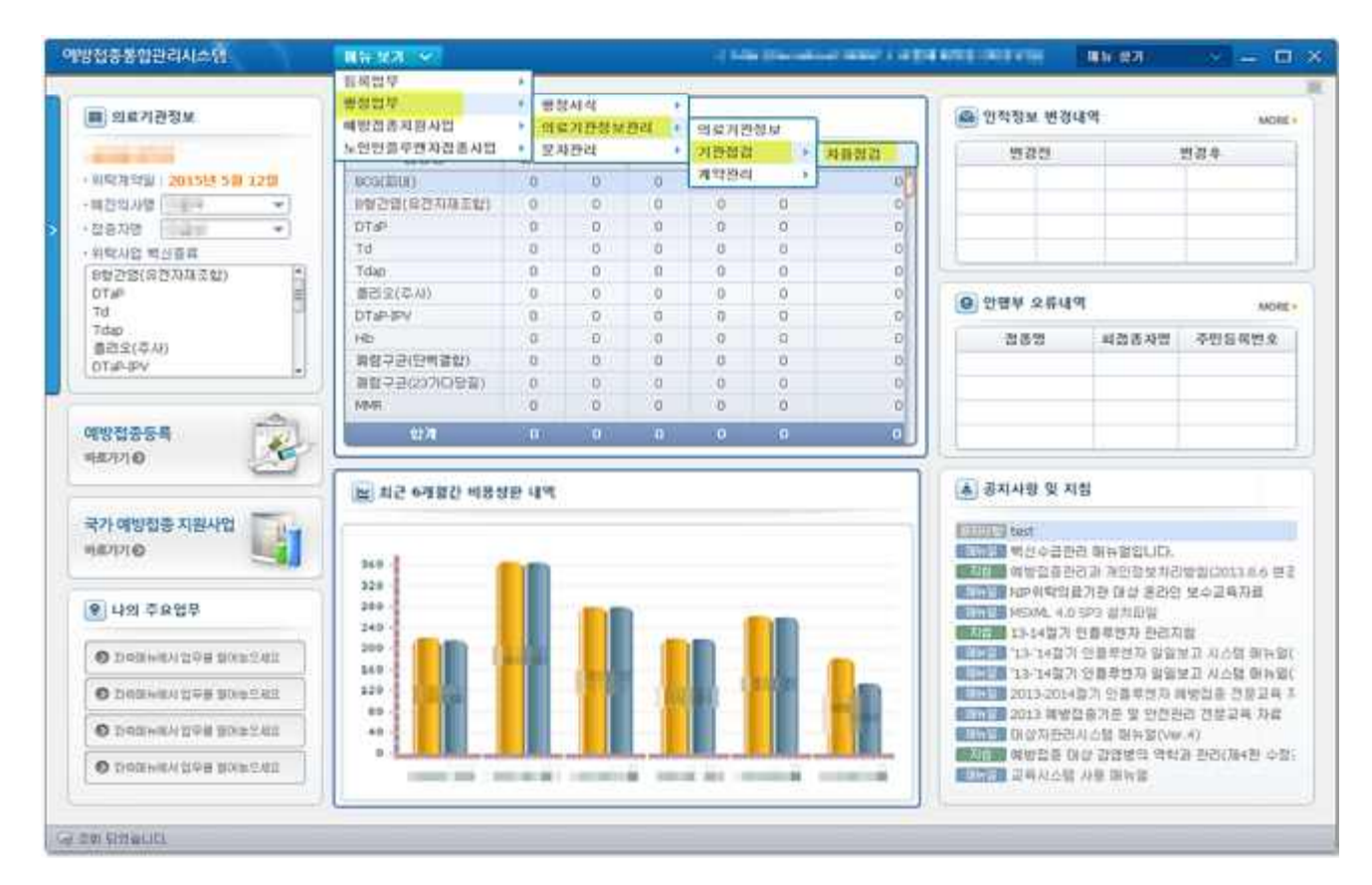

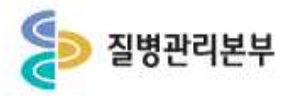

### 1. 의료기관정보 확인 및 기관인증서 등록

#### 행정업무 > 의료기관정보관리 > 의료기관정보

- **1. 전자계약 신청을 위해 의료기관 기본정보 및 기관인증서 등록 여부 등을 확인합니다.**
- **2. '행정업무' > '의료기관정보관리' > '의료기관정보' 메뉴로 이동 후 화면 좌측에서 현재 로그인 한 의료기관의 기본정보를 확인하고 수정할 수 있습니다.**
- **3. 등록된 기본정보와 기관인증서는 전자계약 및 위탁의료기관 점검관리에 사용됩니다. ※ 기관의 사업자 등록번호로 발급된 인증서만 등록 가능**

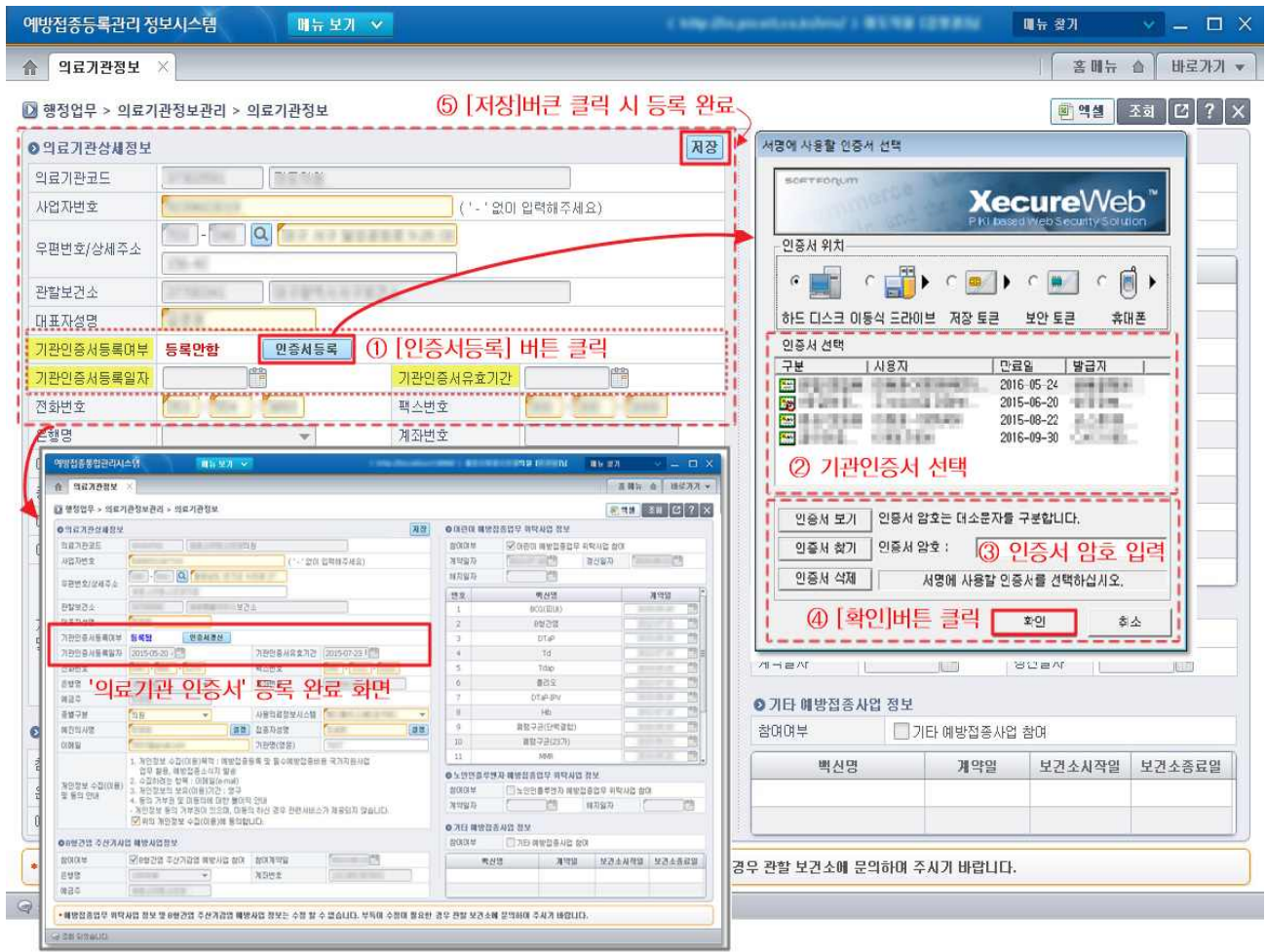

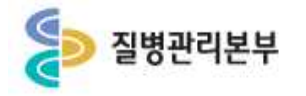

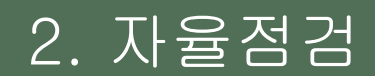

#### 행정업무 > 의료기관정보관리 > 기관점검 > 자율점검

- **1. '행정업무' > '의료기관정보관리' > '기관점검' > '자율점검' 메뉴로 이동합니다.**
- **2. 예방접종업무 위탁사업별 점검기준에 따라 매년 자율점검을 실시하여야 합니다. - 어린이 국가예방접종 지원사업 : 연 2회, 상·하반기 - 노인 인플루엔자 국가예방접종 지원사업 : 연 1회(계약년도는 계약 시, 그 외의 경우 8월 이전)**
- **3. 참여하고자 하는 위탁사업별의 '자율점검' 버튼을 클릭하면 '자율점검표' 등록 팝업 화면이 생성됩니다. 점검내용 작성 후 서명을 완료하면 관할 보건소로 제출됩니다.**
- **4. 보건소에서 '자율점검표' 점검결과를 최종 확인하면 점검절차가 완료됩니다.**
- **5. 기관에서 실시한 자율점검내역은 '자율점검' 메뉴에서 연도별로 조회 가능합니다.**

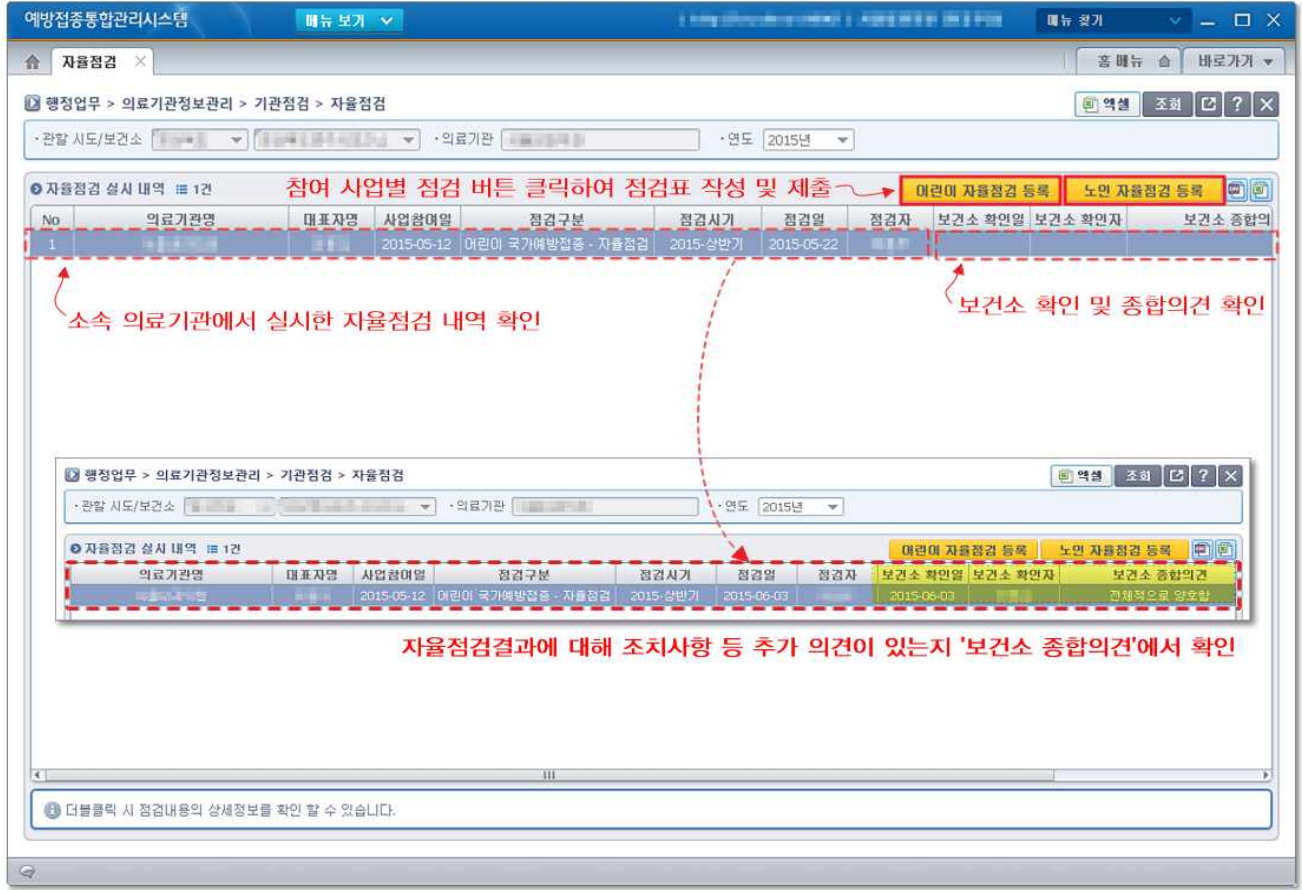

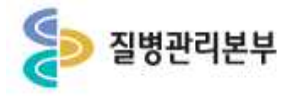

## 2.1 노인 인플루엔자접종 - 자율점검

- **1. '자율점검' 메뉴 상단 [노인 자율점검 등록] 버튼을 클릭합니다.**
- **2. '노인인플루엔자 예방접종업무 위탁 의료기관 사전 자율점검표' 팝업화면이 생성 됩니다.**
- **3. 점검내용 작성 후 (서명)을 클릭하여 기관인증서로 서명을 완료합니다.**
- **4. [확인완료] 버튼을 클릭하면 점검표 제출이 완료되며, 점검내역 리스트에서 제출**
- 내역 확인이 가능합니다.<br>5. 리스트를 더블 클릭하여 제출한 점검표 내용을 다시 확인할 수 있습니다.<br>6. '노인 인플루엔자 국가예방접종사업' 위탁 의료기관은 매년 사업 시행 전 '사전 자율
- **점검표'를 작성하고 제출하여야 합니다. ※ 사전 자율점검표 제출기한 : 계약년도에는 계약 시, 그 외는 8월말까지 ※ '어린이 예방접종업무 위탁의료기관의 경우 '어린이 예방접종업무 자율점검표'로 대체 가능**

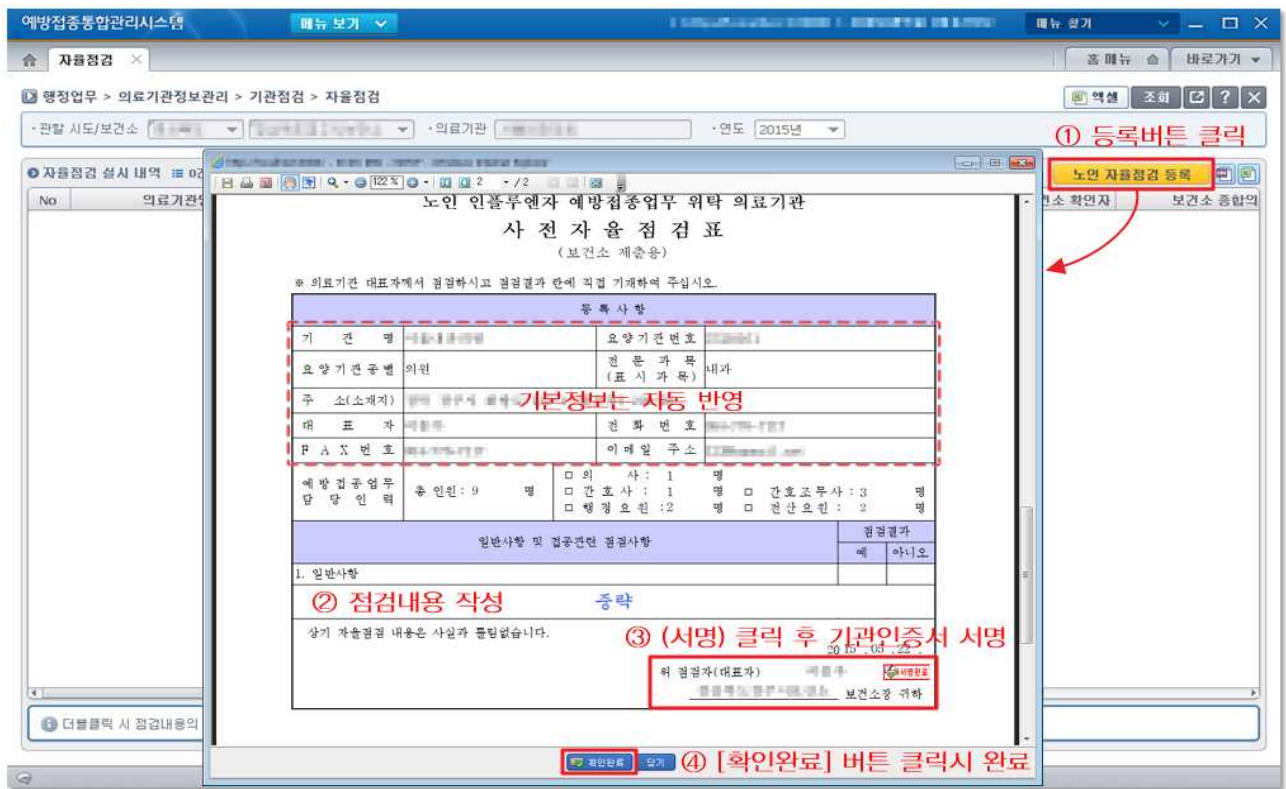

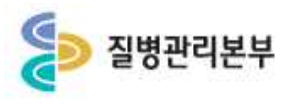

# 2.2 어린이 국가예방접종 - 자율점검

- 
- 1. '자율점검'메뉴 상단 [어린이 자율점검 등록] 버튼을 클릭합니다.<br>2. '어린이 예방접종업무 위탁 의료기관 자율점검표'팝업화면이 생성됩니다.<br>3. 점검내용 작성 후 (서명)을 클릭하여 기관인증서로 서명을 완료합니다.<br>4. [저장] 버튼을 클릭하면 점검표 제출이 완료되며, 점검내역 리스트에서 제출내역 확인이
- 
- 가능합니다.<br>5. 리스트를 더블 클릭하여 제출한 점검표 내용을 다시 확인할 수 있습니다.<br>6. '어린이 국가예방접종 지워사업' 위탁 의료기관은 매년 상·하반기 각 1회 '자율 점검표를
- 
- **작성하고 제출해야 하며, 최종 보건소 서명이 되어야 점검확인이 완료됩니다.7. 보건소에서 서명을 완료하면 리스트에서 확인정보 <sup>및</sup> 종합의견을 확인할 <sup>수</sup> 있습니다.**
- 

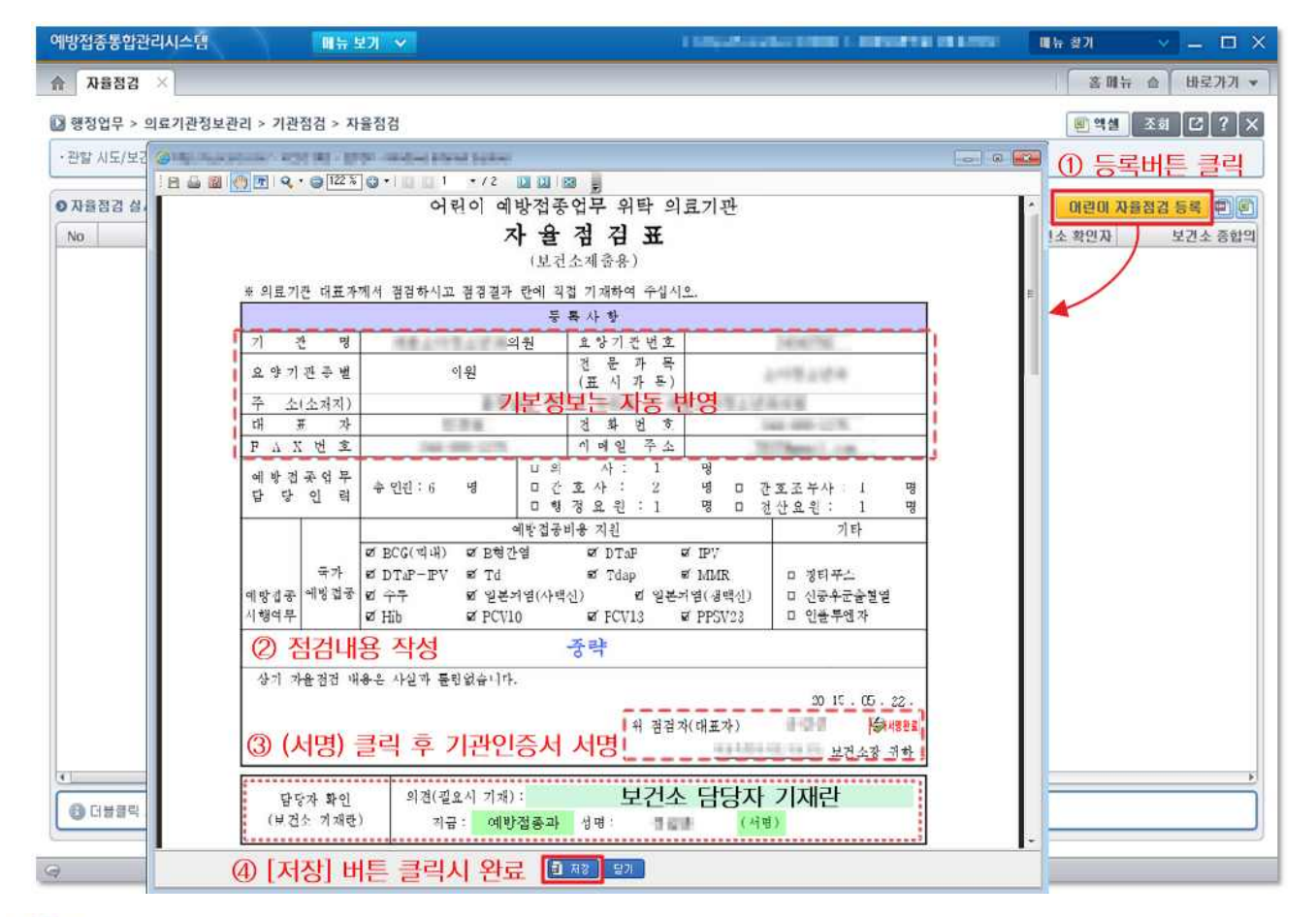

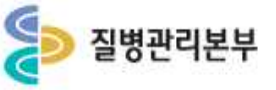

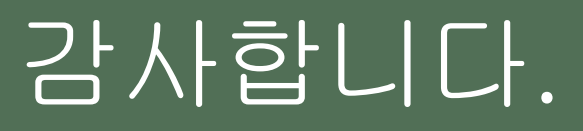

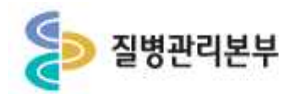